## **Austausch eine selbstsignierten Remote Desktop Connection Zertifikats in Windows Server 2012 R2**

Windows Server 2012 R2 verwendet fuer die Remote Desktop Connection ein selbst signiertes Zertifikat.

Anders als bei Windows Server 2008 R2 gibt es die MMC TSCONFIG.MSC in Windows Server 2012 / R2 nicht mehr.

Wie also das Zertifikat auf einem Server austauschen ohne ueber den Server Manager ein Remote Desktop Services Deployment durch zu fuehren?

## **Loesung:**

Mit WMIC oder Powershell die Bindung zu den Remote Desktop Diensten anzeigen lassen:

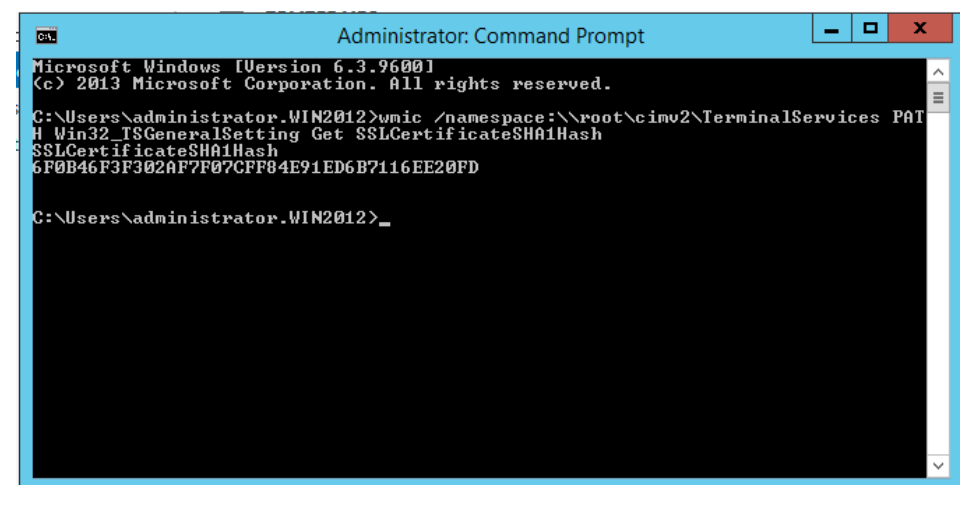

*wmic /namespace:\\root\cimv2\TerminalServices PATH Win32\_TSGeneralSetting Get SSLCertificateSHA1Hash*

Das Zertifikats SnapIn fuer den lokalen Computer oeffnen und zu Remote Desktop -Certificates navigieren und den Thumbprint vergleichen. Sollte uebereinstimmen.

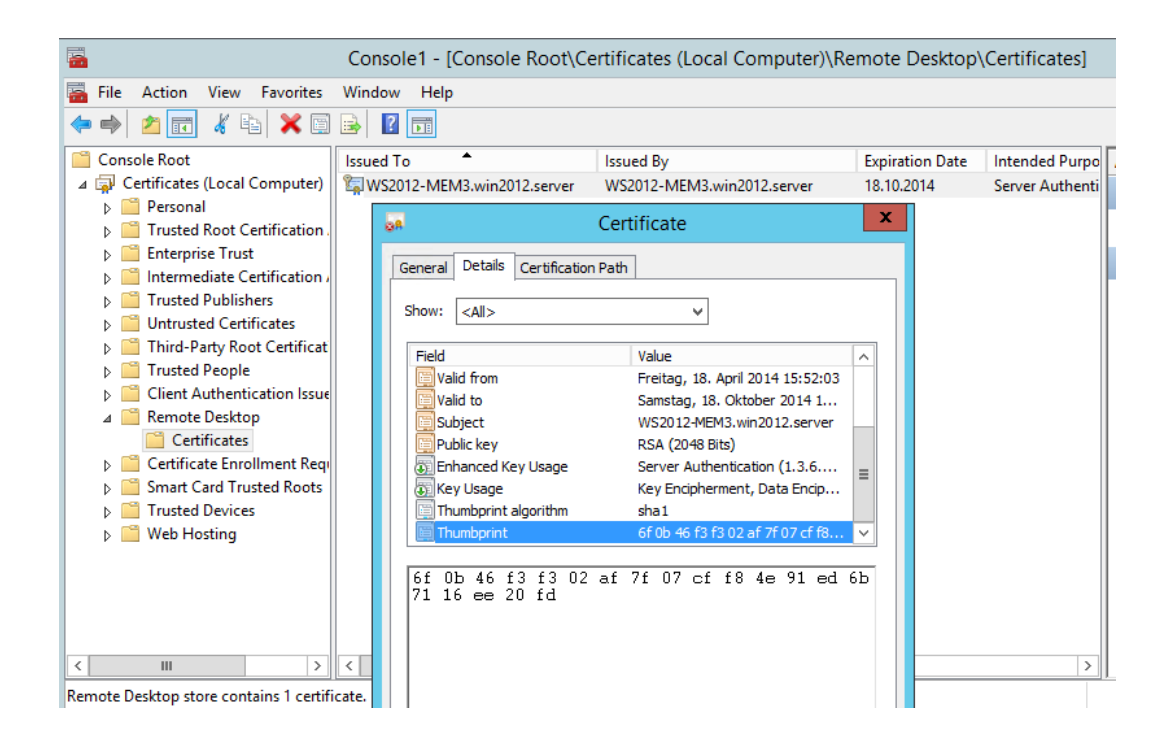

Neues Zertifikat von der CA ueber das Zertifikats MMC SnapIn anfordern.

Privaten Schluessel als exportierbar markieren

Zertifikat in .PFX Datei exportieren und importieren im Zertifikatspeicher der lokalen Maschine unter Remote Desktop.

## Fingerabdruck notieren

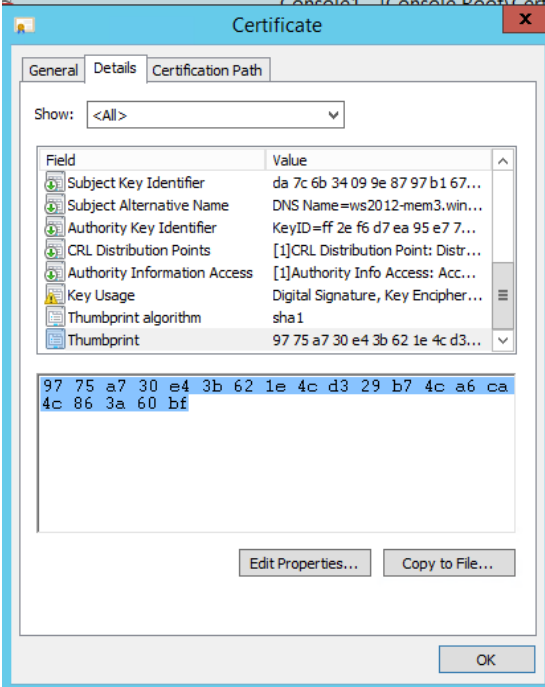

Mit WMIC den RDS-Settings das Zertifikat mit dem neuen Thumbprint bekannt geben (binden)

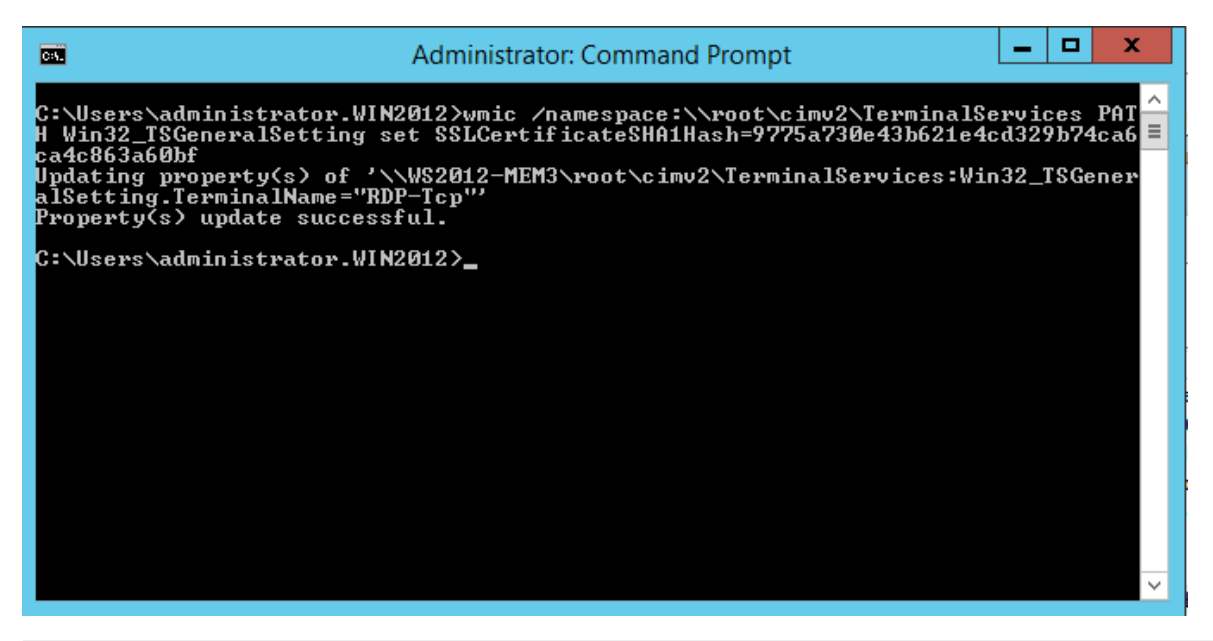

*wmic /namespace:\\root\cimv2\TerminalServices PATH Win32\_TSGeneralSetting Set SSLCertificateSHA1Hash=hash*

Das Zertifikat wird an den Namen RDP-TCP gebunden, welcher ja vielen Admins aus Windows Server 2008 R2 TSCONFIG.MSC Zeiten bekannt sein sollte

Remote Desktop Services neu starten

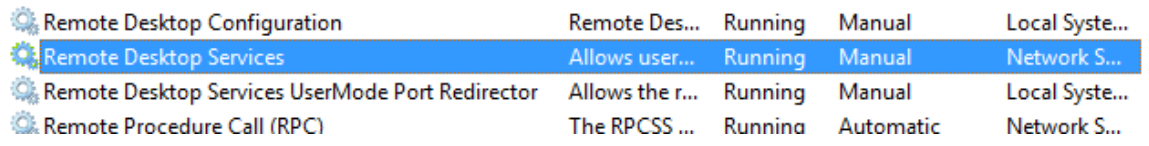

Das selbst signierte Zertifikat existiert weiterhin im Zertifikatspeicher

WMIC sollte jetzt aber den neuen Zertifikatshash anzeigen

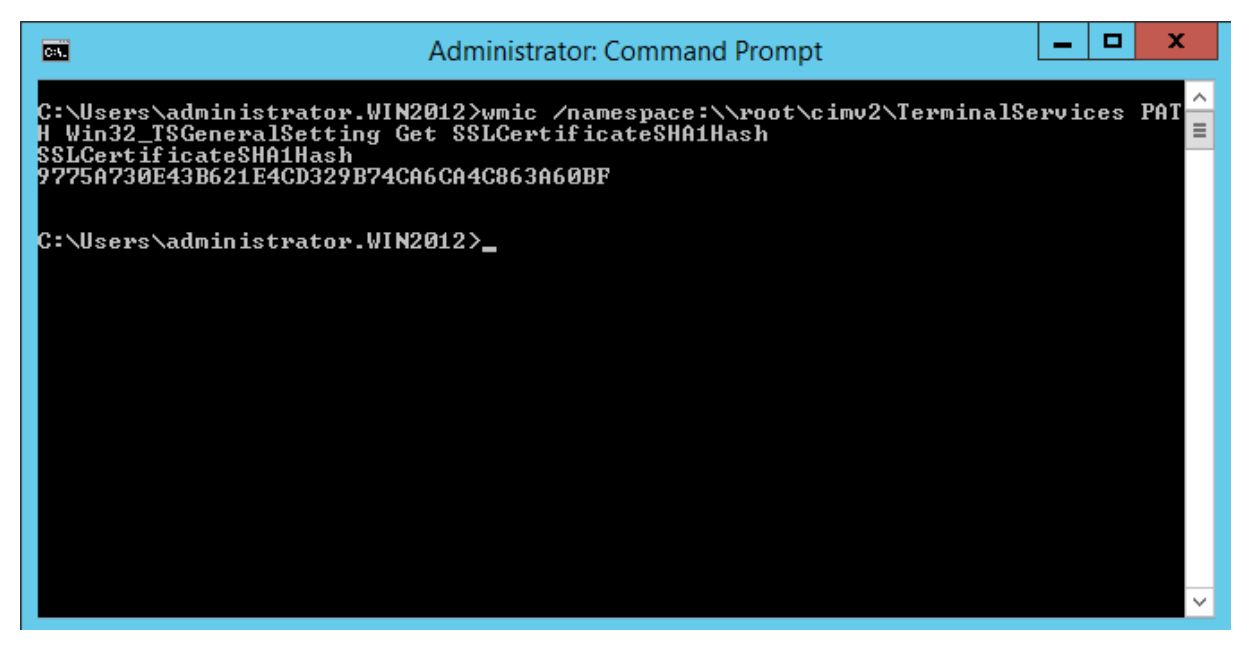

Selbst signiertes Zertifikat aus dem Zertifikatspeicher entfernen

Remote Desktop Dienst neu starten Das selbstsignierte Zertifikat taucht nicht mehr auf Remote Desktop Verbindung pruefen